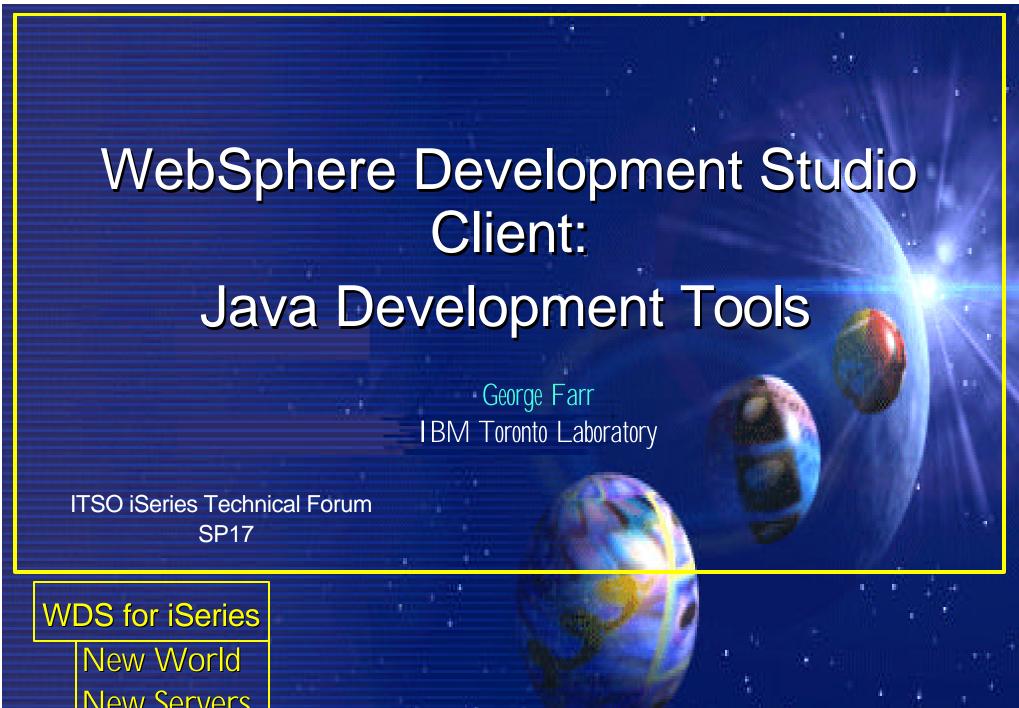

**New Servers** New Tools

#### Disclaimer

#### **Acknowledgment:**

- This presentation is a collaborative effort of the IBM Toronto AS/400 Application Development presentation team, including work done by:
  - ➤ Don Yantzi, Phil Coulthard, George Farr, Claus Weiss, David Slater, Alison Butteril, Linda Cole

#### **Disclaimer:**

• The information contained in this document has not been submitted to any formal IBM test and is distributed on an as is basis without any warranty either express or implied. The use of this information or the implementation of any of these techniques is a customer responsibility and depends on the customers' ability to evaluate and integrate them into the customers' operational environment. While each item may have been reviewed by IBM for accuracy in a specific situation, there is no guarantee that the same or similar results will result elsewhere. Customers attempting to adapt these techniques to their own environment do so at their own risk.

#### **Reproduction:**

 The base presentation is the property of IBM Corporation. Permission must be obtained PRIOR to making copies of this material for any reason.

F03SP17-JavaTools.prz 2

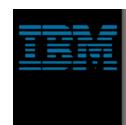

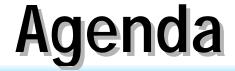

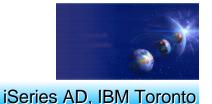

- Getting Started
  - Creating a HelloWorld program
- ► The Java Editor
- ► Java Views
- Compile / Run / Debug
- ► iSeries Additions
- ► Reference

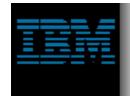

### **Java Development Tools**

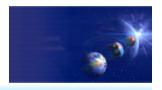

iSeries AD, IBM Toronto

Quick Overview

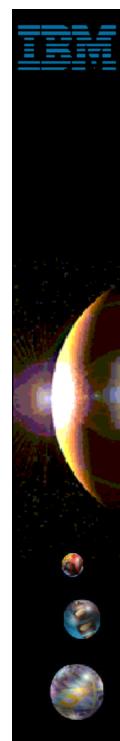

#### WDSc: Java Tools

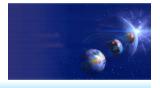

- ✓ Java Development Tools (JDT):
  - Choice of Java level
    - ▶ IBM JRE 1.3 built-in and offered as default
  - Java projects
    - Optimized for Java development
    - Specialized views
      - ✓ Package view and Hierarchy view;
      - ✓ Outline view: many tools launchable from here!
    - **►** Java Editor
      - Content Assist: Ctrl+Space bar to get list of classes or methods
      - ✓ JavaDoc shown as hover help
      - ✓ F3 to open selected class
    - Refactoring support
      - Rename updates all references
    - ► Incremental compile
      - ✓ When Ctrl+S pressed in editor
      - Or on demand via Build Project action

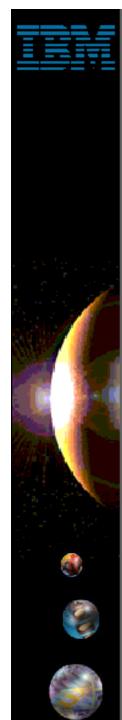

#### WDSc: Java Tools

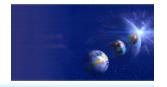

iSeries AD, IBM Toronto

✓ Java Development Tools (JDT):

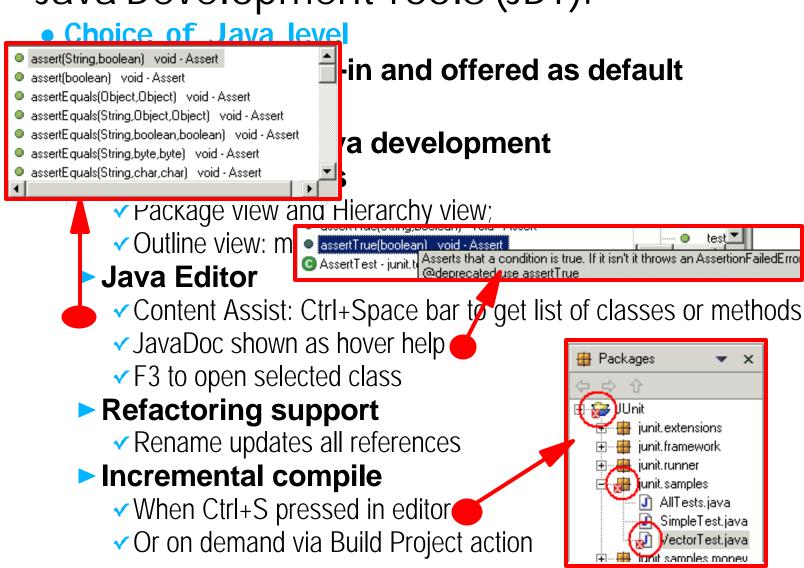

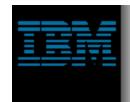

### **Java Development Tools**

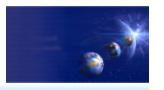

iSeries AD, IBM Toronto

Getting Started

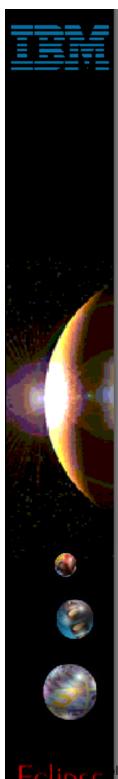

### **Java Perspective**

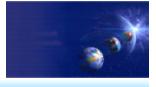

iSeries AD, IBM Toronto

#### Open the Java perspective

- Perspectives
  - ► Define which views are shown and their layout in the Workbench
  - ► Targeted towards a specific type of task
    - ✓ Java, Help, Web, WebFacing, Remote Systems Explorer, XML, ...
- Java perspective contains Java related views
  - ▶ Packages
    - Shows only the Java projects in your workspace
    - Collapses package directories into a single folder in the tree view
  - ► Outline (standard workbench view)
    - ✓ High level view overview of the structure of your Java class
  - ► Hierarchy
    - ✓ Inheritance hierarchy of the Java class
  - ► Tasks (standard workbench view)
    - Shows compile errors and warnings

IBM @server. For the next generation of e-business.

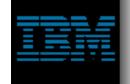

### Java Perspective

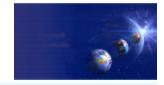

iSeries AD, IBM Toronto

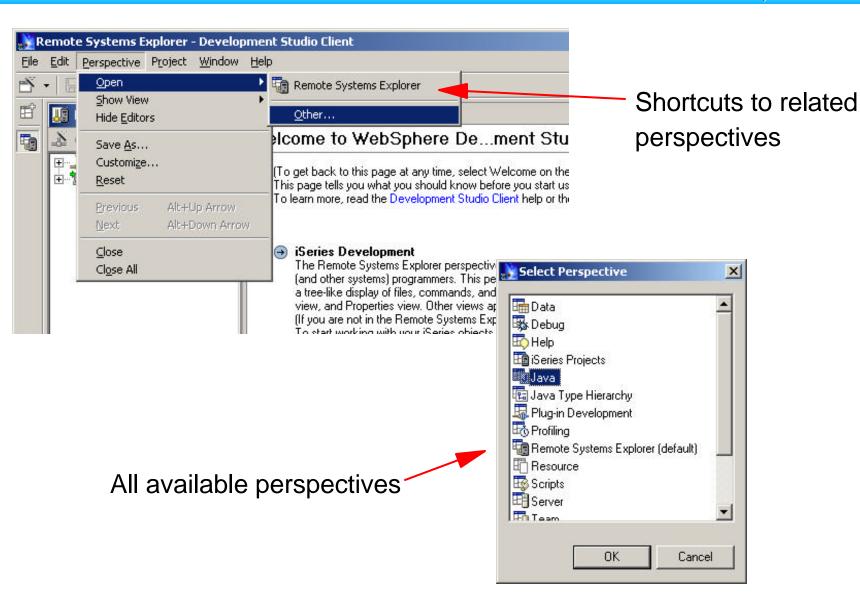

Eclipse

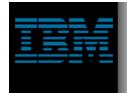

### Java Perspective

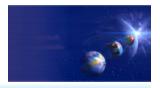

iSeries AD, IBM Toronto

Java specific wizards

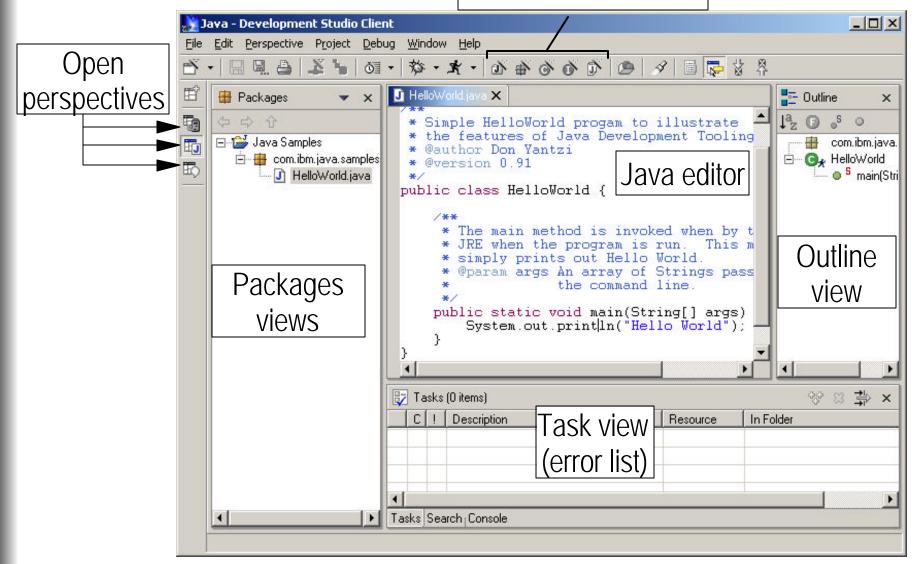

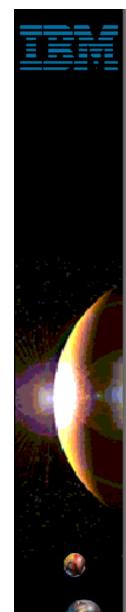

## **Projects**

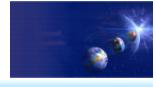

iSeries AD, IBM Toronto

- Projects
  - Highest level of organization for resources
  - Contains files and folders
  - Projects have
    - ► A type
      - ✓ Java, iSeries, Server, Web, Simple (generic)
    - ► Properties
    - ► Associated builders
      - Builders know how to convert source artifacts (files) to executables

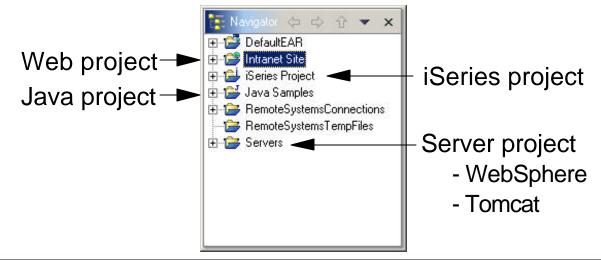

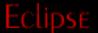

IBM @server. For the next generation of e-business.

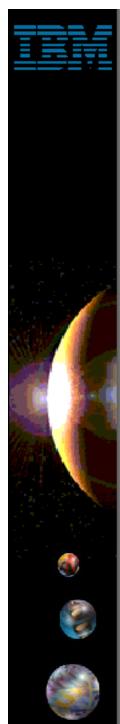

### New Java Project Wizard

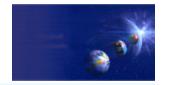

iSeries AD, IBM Toronto

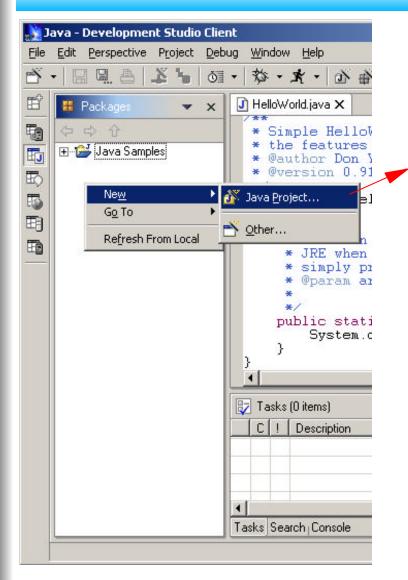

Enter a name for your project.

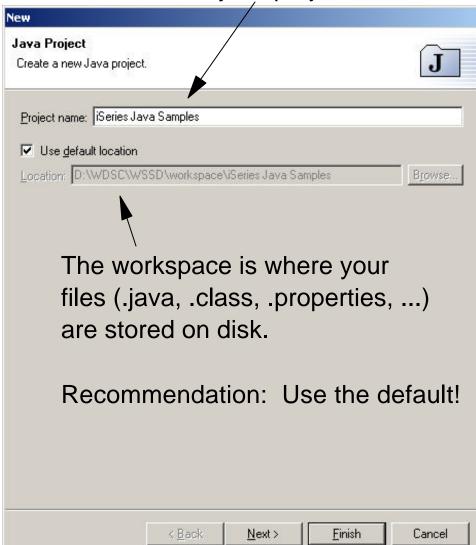

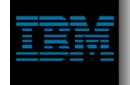

## Creating a Java Package

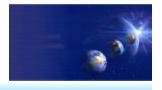

iSeries AD, IBM Toronto

Shortcut to Java package wizard

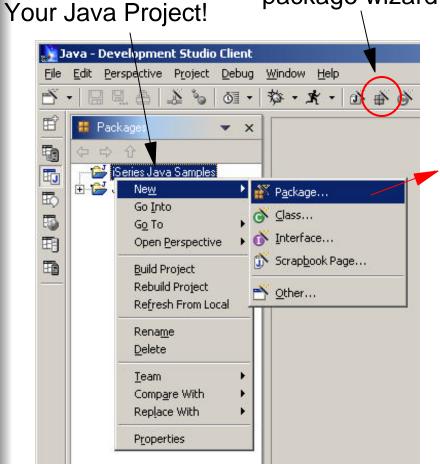

Note: Right click to get popup menu

- or select shortcut icon
- or select File -> Java Package

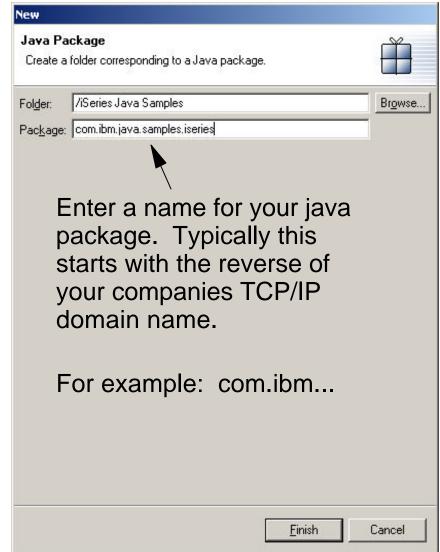

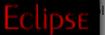

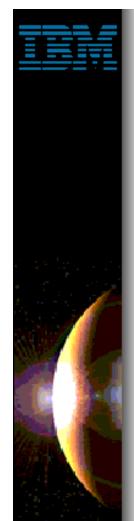

## Creating a Java Class

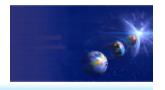

iSeries AD, IBM Toronto

Folder and package names are prefilled Java Class Create a new Java class. from Workbench selection /iSeries Java Samples Browse.. Folder: Package: com.ibm.java.samples.iseries Browse. Create this Enclosing type: Browse, class as an JDBCS ample Name: inner class C protected default C private Access modifiers: public ☐ final ☐ static abstract java.lang.Object Browse.. Superclass: Enter a name Extended interfaces: Add.. for the class Remove hich method stubs would you like to create? Enter any public static void main(String[] args) interfaces you Constructors from superclass Inherited abstract methods want your class to implement The wizard can generate Finish Cancel

Select any access modifiers for the class

Enter the name of a superclass or click Browse to select one from your workspace

The wizard can generate some common methods methods if you want them

Eclipse

IBM @server. For the next generation of e-business.

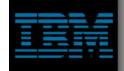

#### Good So Far ...

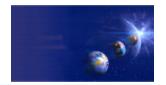

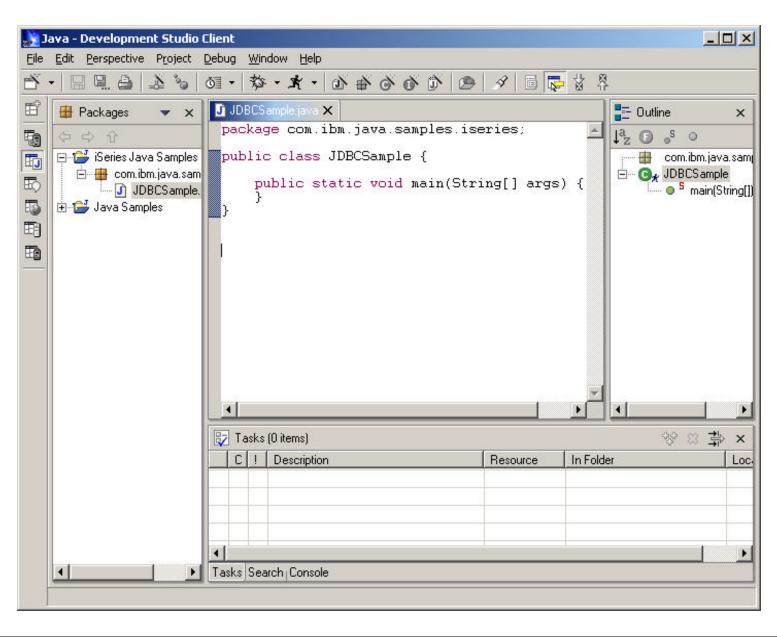

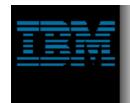

### Java Development Tools

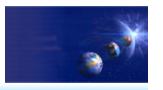

iSeries AD, IBM Toronto

► The Java Editor

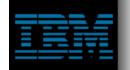

#### Code Assist - Java Code

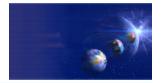

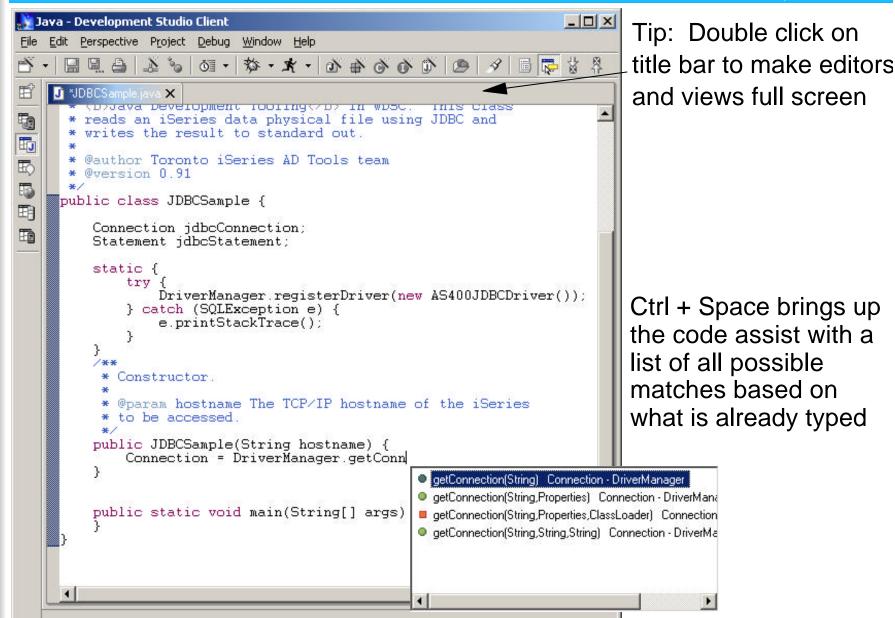

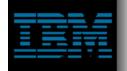

#### Code Assist - JavaDoc

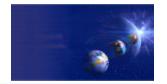

iSeries AD, IBM Toronto

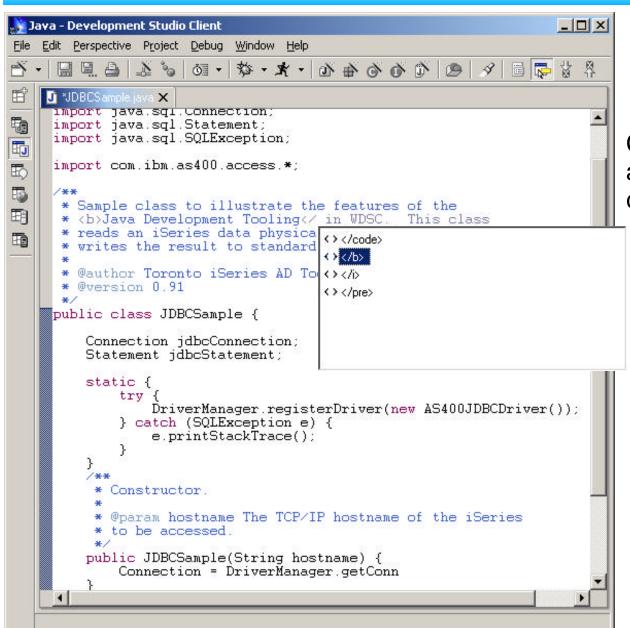

Code assist is also available in JavaDoc comments for:

HTML

```
✓ <b> ... </b>
```

**✓** ...

- JavaDoc keywords
  - ✓ @param
  - @return
  - **✓** ...

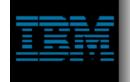

#### JavaDoc Reference

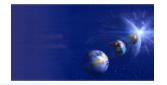

iSeries AD, IBM Toronto

> javadoc JDBCSample.java

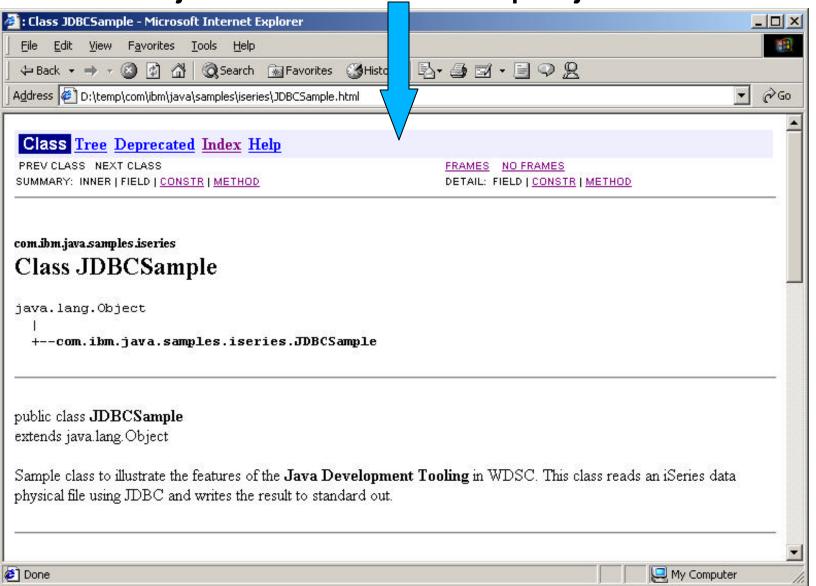

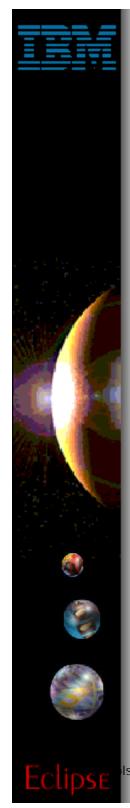

# Managing Your Imports

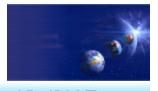

- First setup preferences
  - Window -> Preferences
  - Specify order imports should be listed
    - ► For example: java, then javax, then com
    - ► Add your own!!!
  - Specify how many qualified imports to use before importing everything

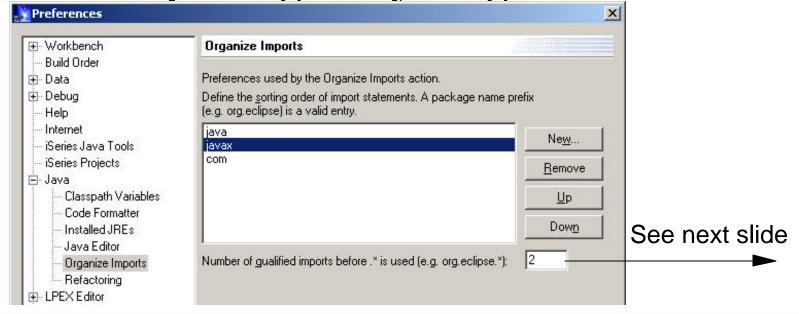

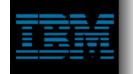

### Managing Your Imports

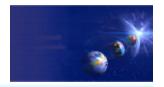

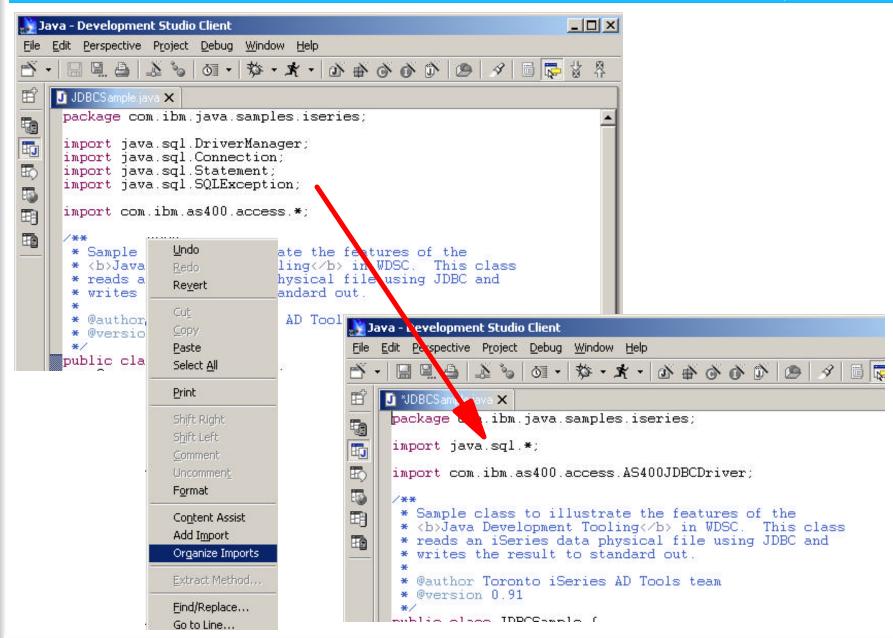

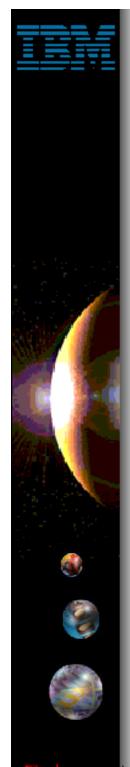

### Managing Your Imports

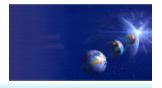

iSeries AD, IBM Toronto

To import a class simply highlight the class name and select "Add Import" from the popup menu.

Tip: Double clicking on a class name or variable will highlight it.

Error in code because the class AS400 has not been imported yet.

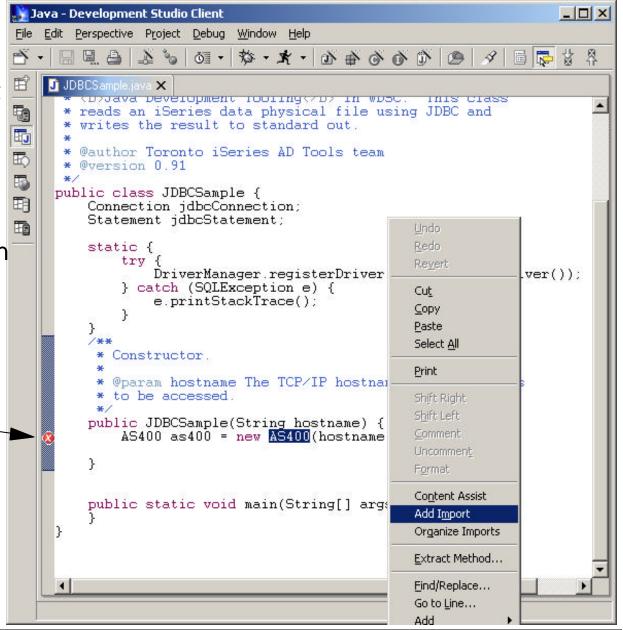

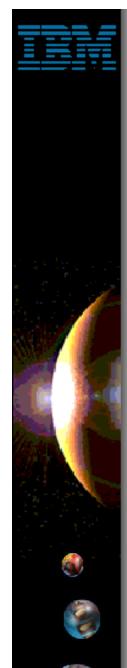

## Formatting Your Code

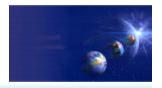

iSeries AD, IBM Toronto

- The Java Editor can automatically format your code however you would like
  - ► Maximum line length
  - { } preferences
    - ✓ New lines
    - √ Same line as code
  - **.**..
- First set your preferences in the preferences dialog

Then ...

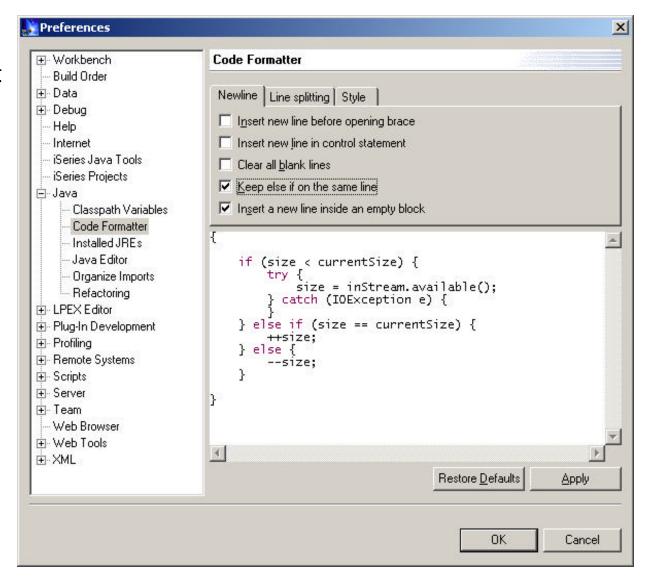

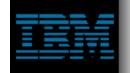

### Formatting Your Code

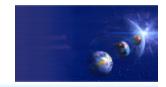

iSeries AD, IBM Toronto

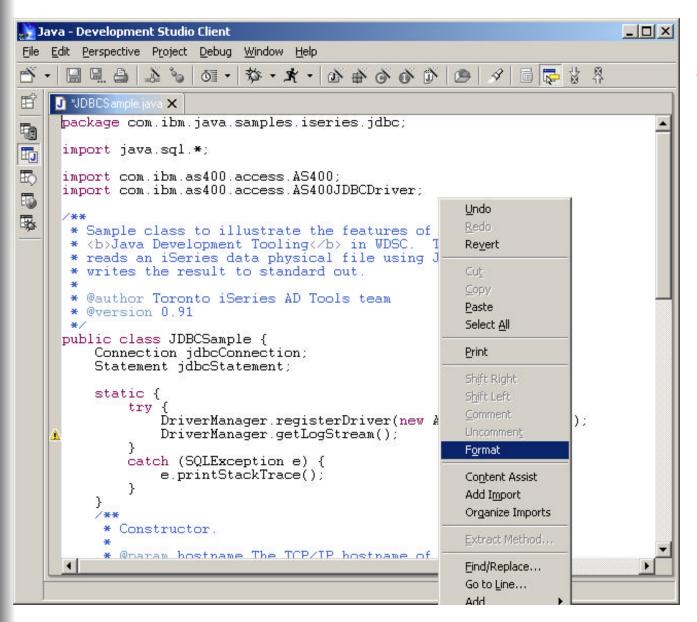

Right click in the editor and select "Format"

**VOILA!** 

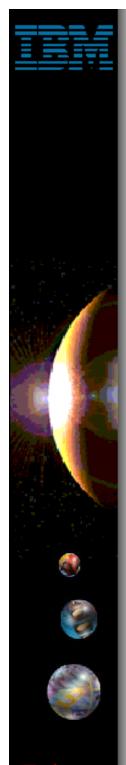

#### Other Misc. Functions

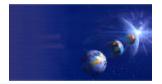

- Editor also lets you manipulate blocks of code at a time
  - ► Shift right
  - ► Shift left
  - **►** Comment
  - ▶ Uncomment
- Select the block of code, right click and select the required function from the popup menu

```
_ | | | X
 Java - Development Studio Client
File Edit Perspective Project Debug Window Help
     ☆☆☆ | 日 | 冬 | 魚 | 合 合 合 合 ・ 大・ な ・ 記 | ♂ 金 | 昼 見 目 目
    J *JDBCSample.java X
     package com.ibm.java.samples.iseries.jdbc;
     import java.sgl.*;
     import com.ibm.as400.access.AS400;
     import com.ibm.as400.access.AS400JDBCDriver:
      * Sample class to illustrate the features of the
      * <b>Java Development Tooling</b> in WDSC. This class
      * reads an iSeries data physical file using JDBC and
       writes the result to standard out.
                                                                 Undo
      * @author Toronto iSeries AD Tools team
      * @version 0.91
                                                                 Revert
     public class JDBCSample {
                                                                 Cut
         Connection jdbcConnection;
                                                                 Copy
         Statement jdbcStatement;
                                                                 Paste
                                                                 Select All
         static {
              trv
                  DriverManager.registerDriver(new AS400JD
                                                                 Print
                  DriverManager.getLogStream();
                                                                 Shift Right
             catch (SQLException e) {
                                                                 Shift Left
                  e.printStackTrace();
                                                                 Comment
                                                                 Uncomment.
                                                                 Format
            Constructor.
                                                                 Content Assist
          * Operam hostname The TCP/IP hostname of the is
                                                                 Add Import
                                                                 Organize Imports
```

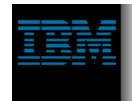

### Java Development Tools

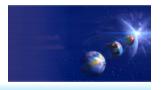

iSeries AD, IBM Toronto

Nominees For Best Supporting View

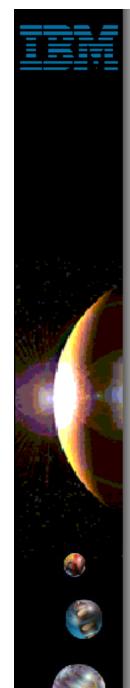

## Packages View

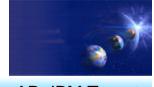

- Navigator View
  - The Eclipse tree view for managing <u>all</u> resources in the workspace
  - Shows Java classes in their package directories
    - ► This takes a lot of space in the tree view
    - ► For example: com/ibm/java/samples
- Packages View
  - Provides central place to manage your <u>Java</u> resources
  - Shows only Java related projects
    - ► This includes Web projects!
  - Packages shown as single entry in tree view

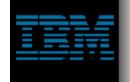

## Packages View

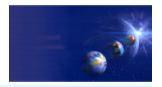

iSeries AD, IBM Toronto

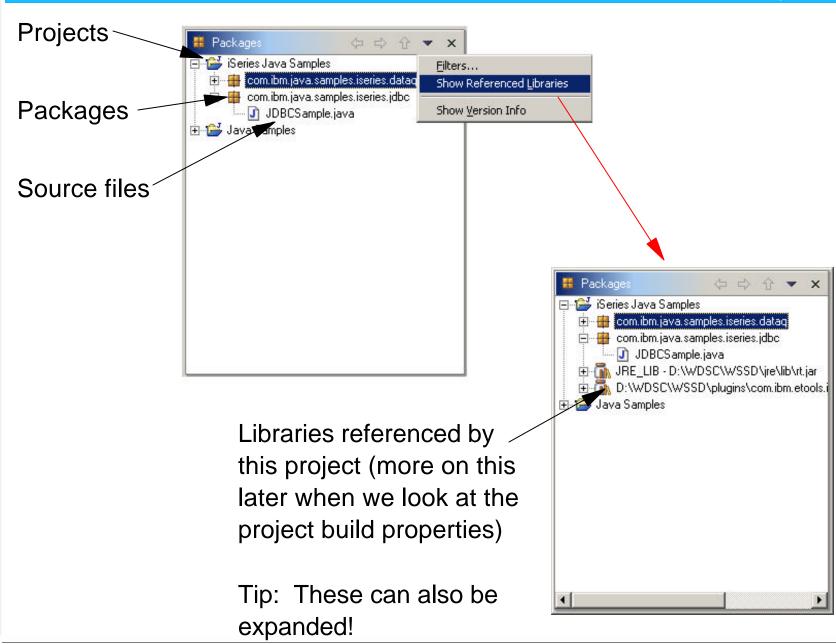

Eclipse

IBM @server. For the next generation of e-business.

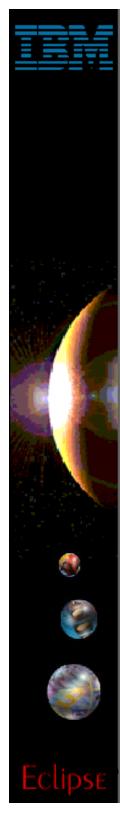

#### **Outline View**

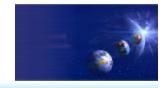

iSeries AD, IBM Toronto

fEmpty - Vector fFull - Vector VectorTest(String) main(String[])

testCapacity[]

testRemoveAll(

1ª 0 s o x

testRemoveElement()

29

- ► Java Outline View
  - Works in concert w/ Java Editor

Shows imports, fields, methods

- ► Can subset what is shown
- ► Can sort by name

Can show only selected member

in editor

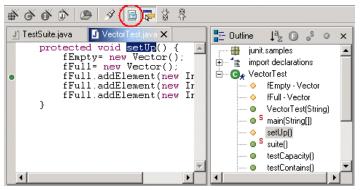

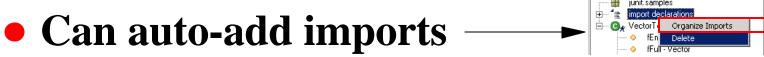

 Can auto-gen getter and setter methods

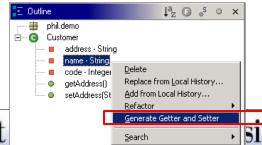

ext

IBM @server. For the next

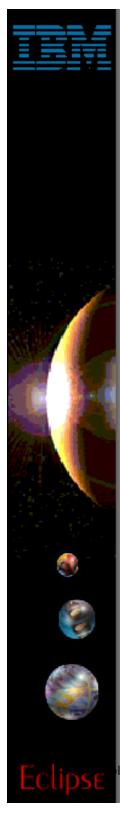

#### WDSc: Java Tools

- ► Java Outline View
  - Works in concert w/ Java Editor
  - Shows imports, fields, methods
    - ► Can subset what is shown
    - ► Can sort by name
  - Can restrict to selected member only in editor

Can auto-add imports

IBM @server. For the next ger

 Can auto-gen getter and setter methods

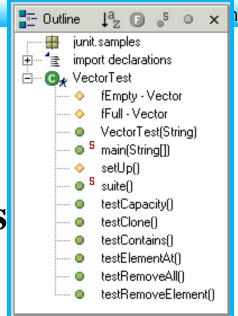

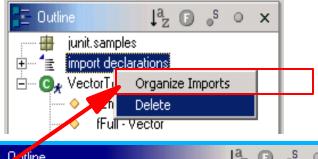

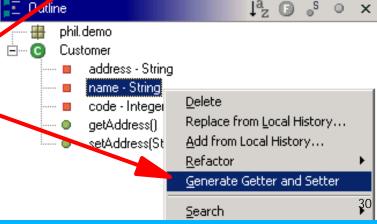

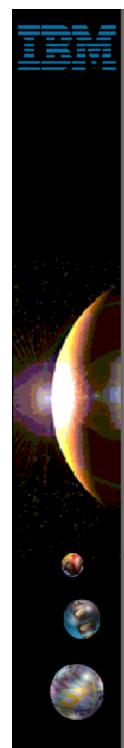

# **Hierarchy View**

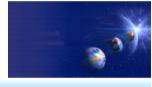

- Hierarchy View
  - Provides 3 different ways to view a class in its type hierarchy
    - ► Show only supertype hierarchy
      - This includes superclasses and interfaces!
    - ► Show only subtype hierarchy
    - ► Show class in its full hierarchy tree
      - ✓ Includes both superclasses and subclasses
  - Ability to perform actions
    - ► Create copies of methods from superclasses in current class
      - Right click on method and select "Create in classname"
    - ► Refactoring
      - Rename methods and fields
      - Rename parameters for methods
      - Generate getter and setter methods for fields

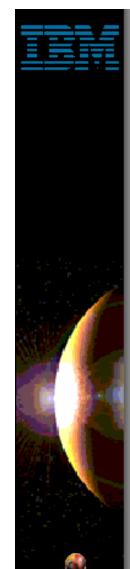

# **Hierarchy View**

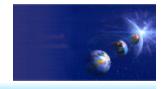

iSeries AD, IBM Toronto

Supertype hierarchy

Type hierarchy

Subtype hierarchy

To open a class in the hierarchy view highlight the class name in any source file or view and press F4.

Currently showing all methods in AbstractList class

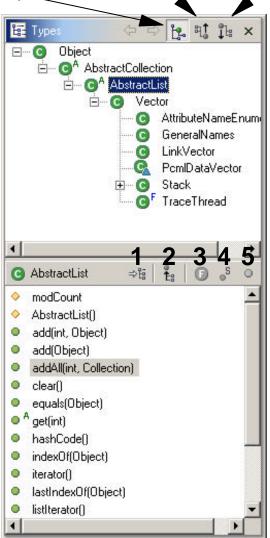

- 1. Shows selected members in hierarchy at all locations where they are declared.
- Lets you see where members are declared and overridden.
- 2. Show / hide inherited members
- 3. Show / hide fields
- 4. Show / hide static members
- 5. Show / hide nonpublic members

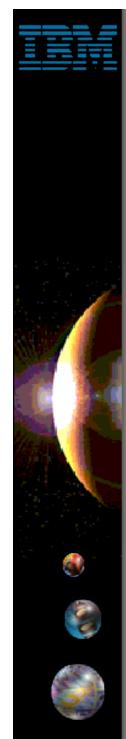

#### **Tasks View**

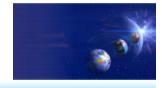

iSeries AD, IBM Toronto

#### ► Tasks view

#### Shows:

- 1. All compile errors, warnings and information associated with resources in the workspace
- 2. Tasks defined by the user
  - ▼ Tasks can be set on a specific line in a resource or globally
  - "Don't forget to add error checking here!"

#### Not Java specific!

► Shows errors and tasks for Java, HTML, XML, RPG, ...

#### Provides ability to filter by

- ► Type of problem
  - ► Java problem, XML Schema problem, broken links in HTML or JSP
- ► Severity of the problem or priority of the task
- ► Problem / task description
- ► Based on what is selected in the navigator / packages view
- ► Status of the task

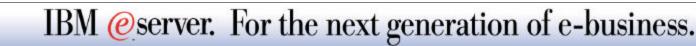

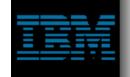

#### Tasks View

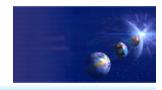

iSeries AD, IBM Toronto

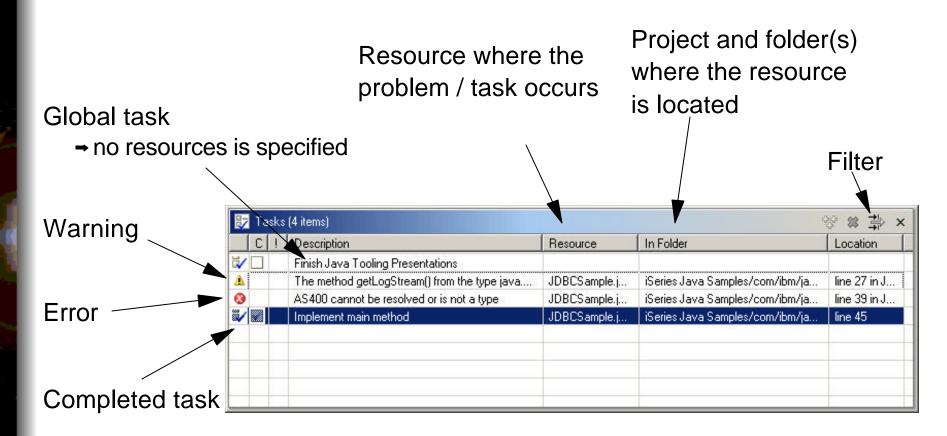

Tip: Double click on the task / problem to open the resource in the editor at the correct line!

**Eclipse** 

IBM @server. For the next generation of e-business.

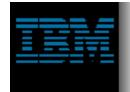

### **Java Development Tools**

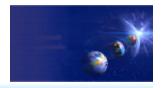

iSeries AD, IBM Toronto

Compiling

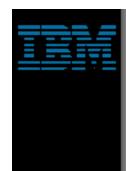

### Compiling Your Java Class

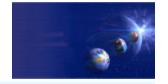

- Done!
  - Everytime you save your file it is automatically compiled!
  - Manually compiling
    - ► Right click on the project, package or class and select either:
      - ▼ Build Project
        - ✓ Incremental build
        - ✓ Builds only resources that have changed since the last build
      - Rebuild Project
        - ✓ Full build
        - Discards previous build state and rebuilds everything

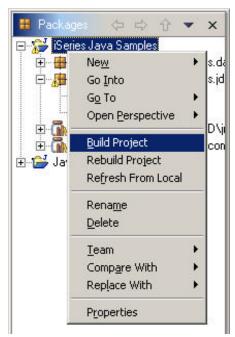

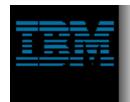

## **Java Development Tools**

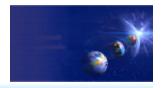

iSeries AD, IBM Toronto

Running

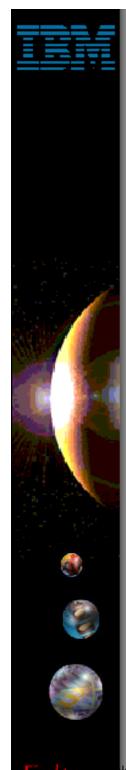

# Running Your Java Class

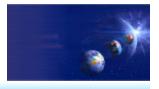

- How you run your class depends on what it is
  - Standalone Java application
    - ► Class implements method:
      - ✓ public static void main(String[] args)
    - ► Run locally using
      - ✓ JDK shipped with the workbench
      - Any locally installed JDK
    - ► Run remotely using iSeries extensions
  - Servlet
    - ► Class extends javax.servlet.http.HttpServlet
    - ► Servlet can be run in
      - ✓ Local WebSphere Test Environment
      - ✓ Local Tomcat Test Environment
      - Local Tomcat Application Server
      - Remote WebSphere Application Server

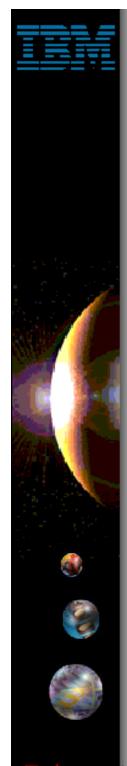

# Standalone Applications

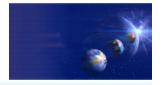

iSeries AD, IBM Toronto

1. Select java file in packages view 2. Select Run -> Java Application

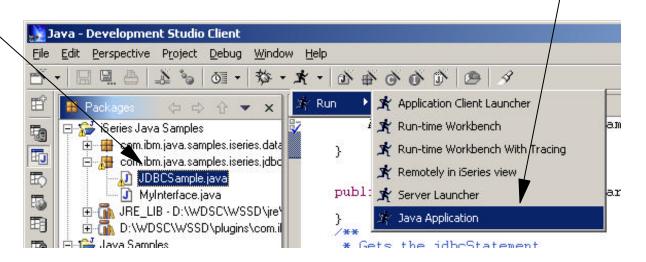

Debug perspective opens and output shown in Console view Tip: Turn off debug preference to "Show debug perspective when program launched in run mode".

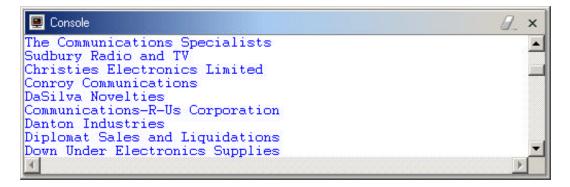

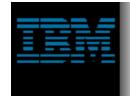

## **Java Development Tools**

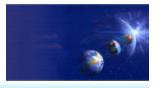

iSeries AD, IBM Toronto

► Java Debug Not that you will need it!

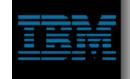

# Debug

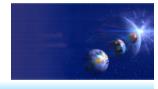

iSeries AD, IBM Toronto

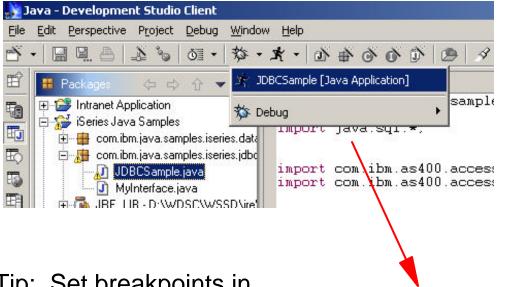

Shortcut: Run and debug menus remember the last few applications that were run.

You can select this instead of selecting the class and then choosing Debug -> Java Application.

Tip: Set breakpoints in your source code before launching the debugger.

You can set breakpoints in the Java editor by double clicking in the left hand margin of the editor.

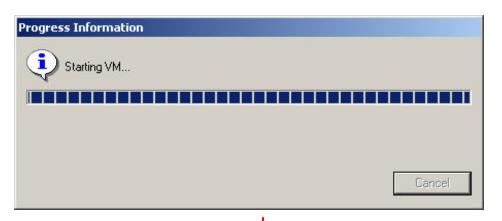

Opens debug perspective ...

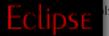

IBM @server. For the next generation of e-business.

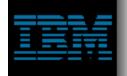

# **Debug Perspective**

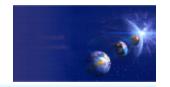

iSeries AD, IBM Toronto

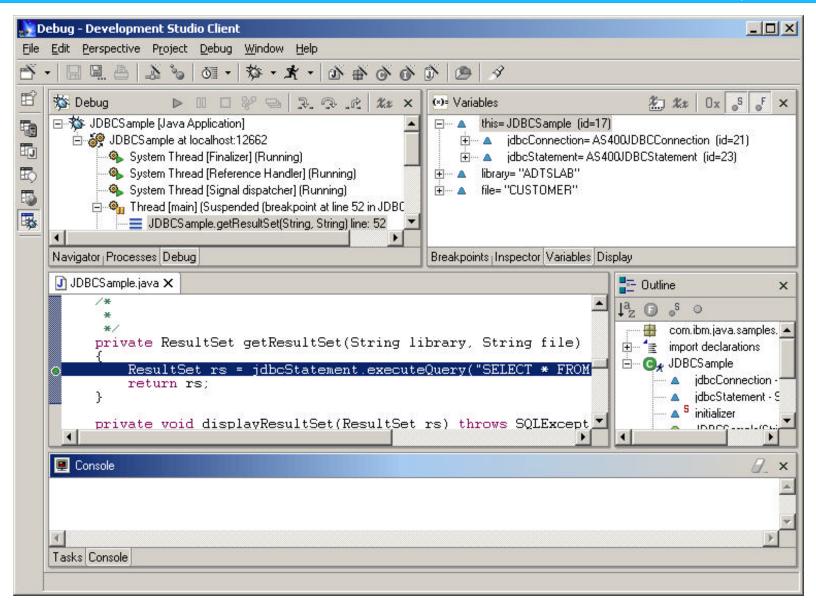

Details —

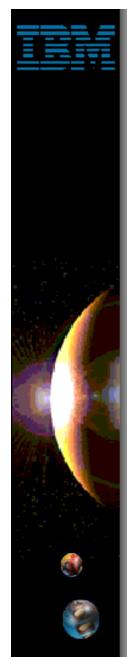

# **Debug Perspective**

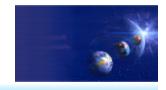

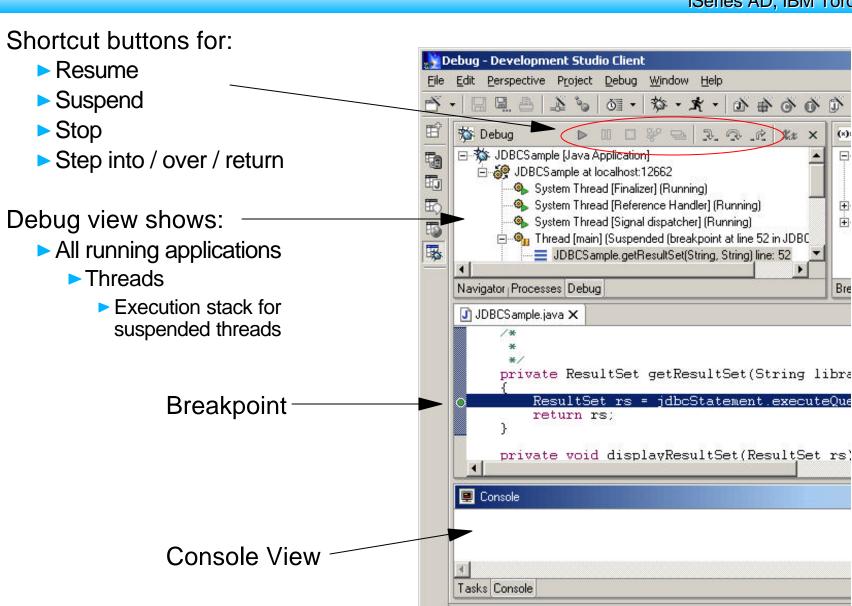

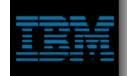

# **Debug Perspective**

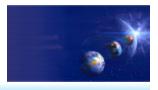

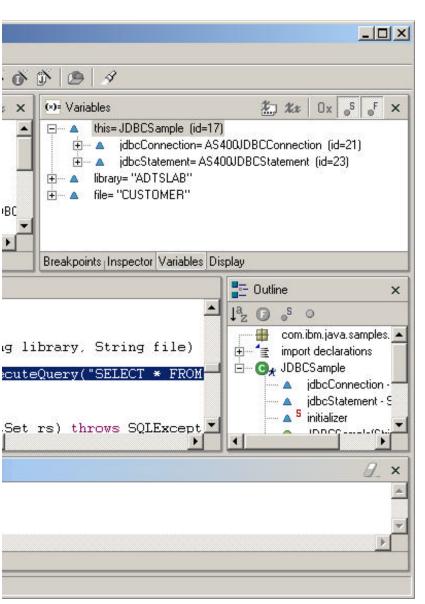

- Breakpoints View
  - Manage breakpoints in the workspace
  - Add Java exception breakpoints
    - ✓ Stop when a NullPointerException is thrown
    - This can be very handle in locating problems!
- Inspector view
  - Detailed view for inspecting variables
- Variables View
  - Shows all variables that are visible in the current stack frame
- Display View
  - Displays result of executing an expression in context of current stack frame
  - ► Highlight expression in editor and select "Display" from the popup menu

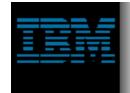

## Java Development Tools

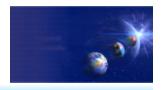

iSeries AD, IBM Toronto

► Searching ....
Now where did that go?

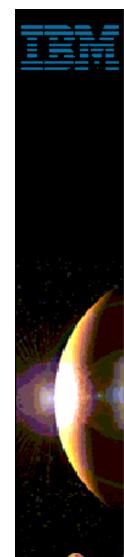

# Searching

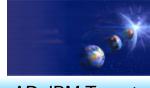

- Two main ways to search
  - Global workspace searching
    - ► Search the entire workspace
  - Context sensitive searching
    - ► Scope to workspace or class hierarchy
    - ► Packages / Classes / Interfaces / Variables / Members
      - Find all places where referenced
      - Find all places where they are declared
        - ✓ In workspace, or
        - ✓ In class hierarchy
    - ► Interfaces
      - Find all implementors
  - Results are shown in the "Search" view

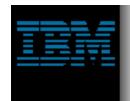

#### Java Aware Search

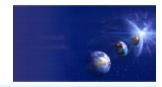

iSeries AD, IBM Toronto

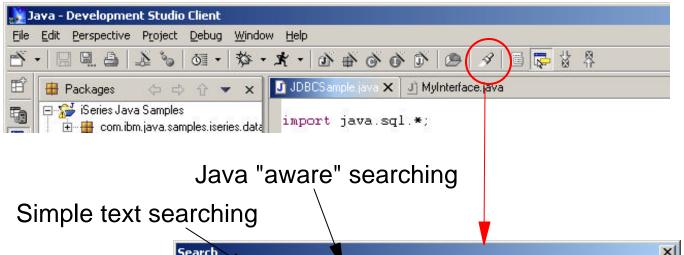

Find all types, methods, packages, constructors or fields that match the search expression.

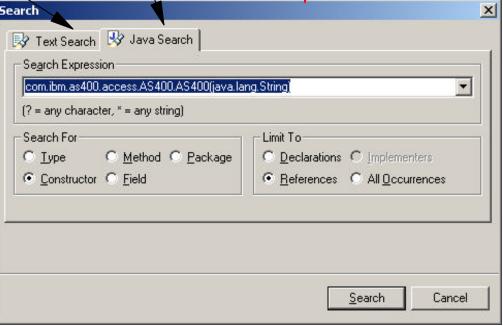

Search only for declarations or references to the specified type, method, package, ....

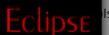

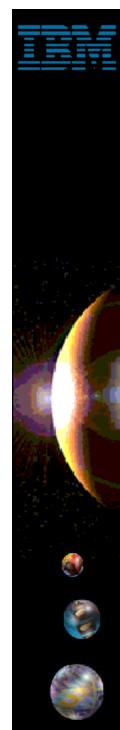

# **Context Searching**

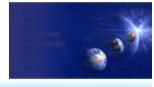

iSeries AD, IBM Toronto

Tip: Anywhere you see a package / method / variable name you can right click on the name and select "Search -> ..." from the popup menu.

This is equivalent to selecting the search dialog entering the name and setting the "Search For" and "Limit To" fields.

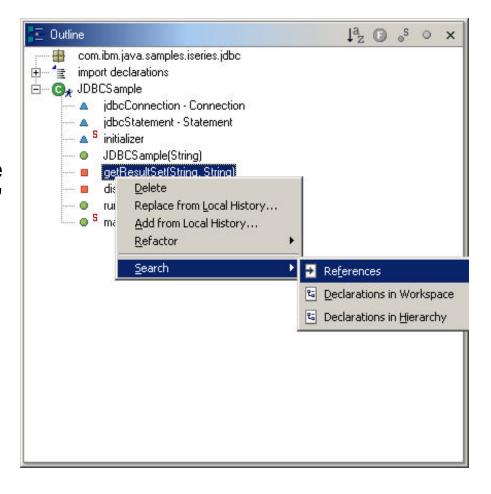

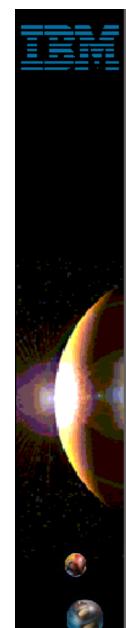

#### Java Build Path

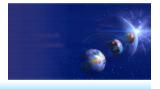

- Java Build Path
  - Each Java project has a build path that defines
    - ► How resources are built
      - ✓ Where output (.class files) are placed after a build
    - ► Where external resources are located
      - Source from other projects in the workspace
      - ✓ JAR files from other projects
      - External JAR files
  - Similar to setting the CLASSPATH when running applications outside the workbench

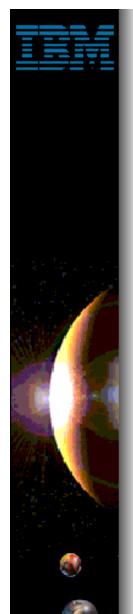

#### Java Build Path - Source

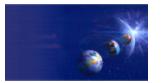

iSeries AD, IBM Toronto

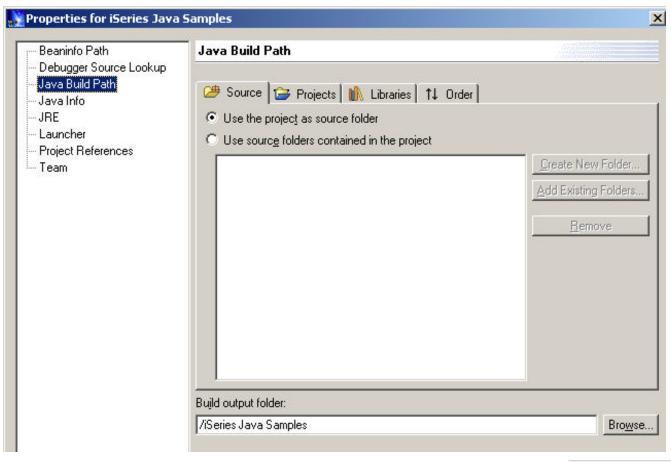

#### Source

- Specify whether project uses source folders or not
- ► Source folders are recommended for large projects
  - Provides an additional level of grouping between the project and Java packages

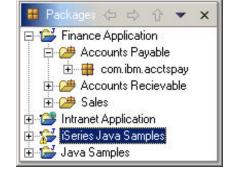

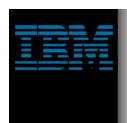

# Java Build Path - Projects

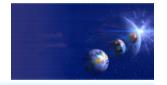

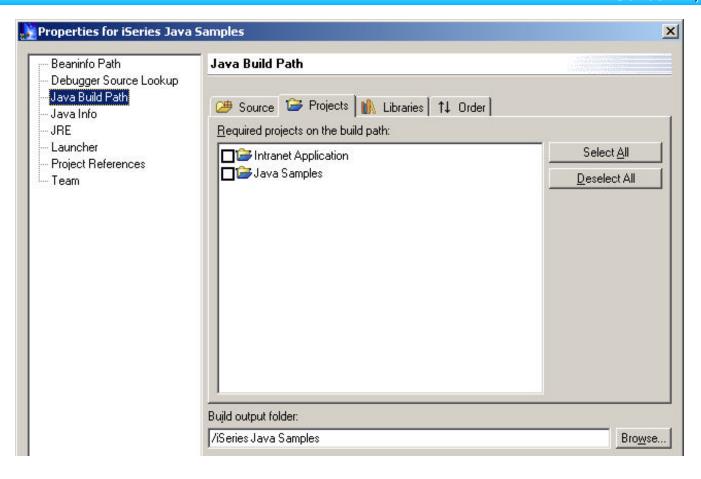

- Projects
  - Select all projects in the workspace that are required by this project
    - ✓ i.e. This project uses classes in the other project

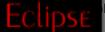

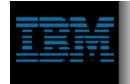

#### Java Build Path - Libraries

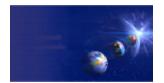

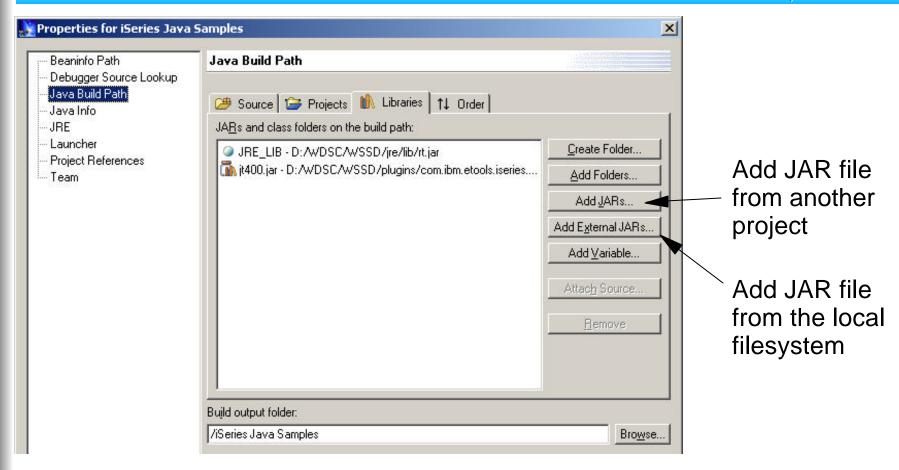

- Libraries
  - ► These are NOT OS/400 libraries!
  - Specify all JAR files required by your Java project
    - ✓ i.e. IBM Toolbox for Java d:\WDSC\WSSD\plugins\com.ibm.etools.iseries.toolbox\runtime\jt400.jar

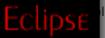

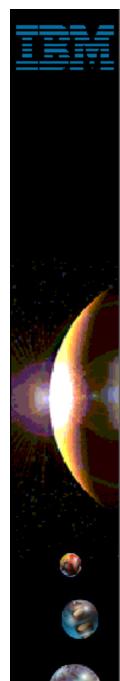

#### Java Build Path - Order

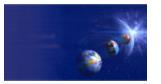

iSeries AD, IBM Toronto

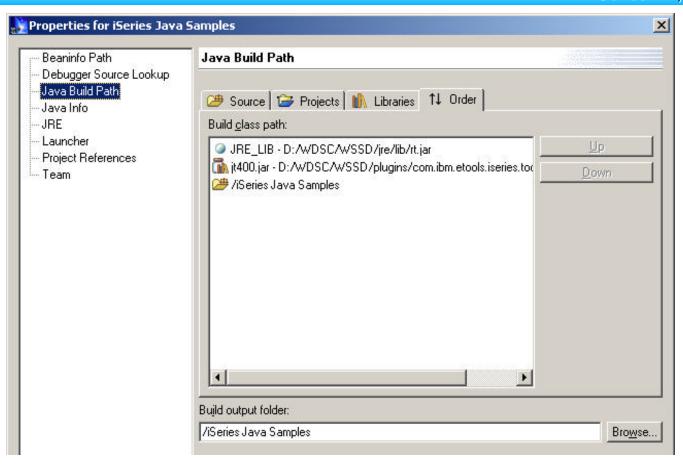

#### Order

- Specify the order the projects and libraries are included in the build path
- ► This is important if the different versions of the same class exists in to different entries

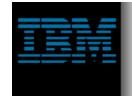

## Java Development Tools

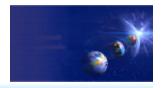

iSeries AD, IBM Toronto

► iSeries Additions

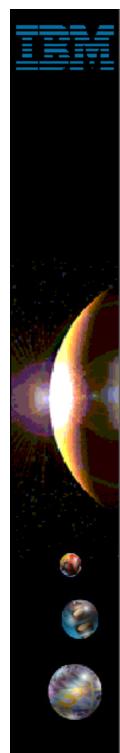

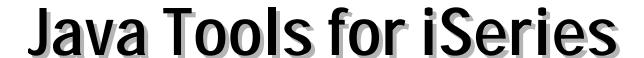

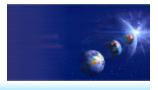

- ► iSeries extensions for Java
  - Overview / Nutshell:
    - ► Import and export from/to remote system
    - ► Remote Compile and Run
    - ► Remote Debug
    - ► Program Call wizard
    - ► Toolbox for Java built-in
      - As an Eclipse Java project (i.e.: easy to add to classpath of your project!)
      - ✓ Integrated help
      - Runnable samples
    - Supplied Java-beans
      - Swing GUI beans (dspf-like functionality)
      - ✓ DFU beans (database access)
      - Object list beans (library, object, member, field, record lists)

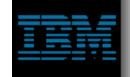

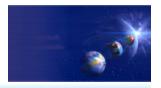

iSeries AD, IBM Toronto

- ► iSeries extensions for Java
  - Import and export
    - ► Builds on base support for import/exporting files/jars/zips
    - ► Add support to import/export files from remote system
      - ✓ Import any files from any remote system (iSeries/Unix/Linux/Windows)
        - ✓ Eg: IFS on iSeries; Linux LPAR on iSeries

Export files from any project to any remote system

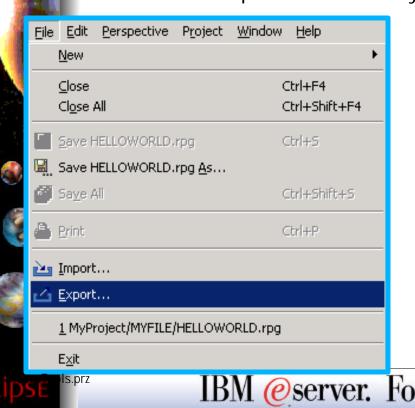

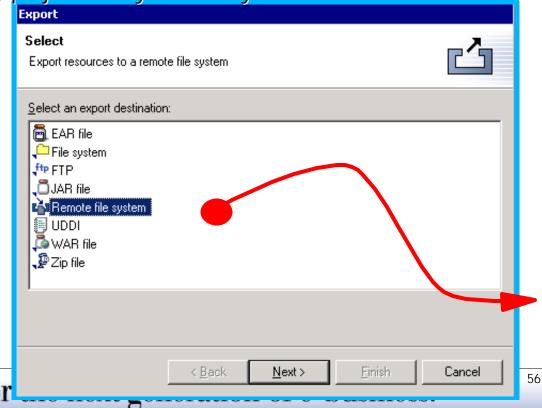

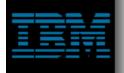

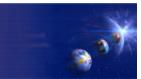

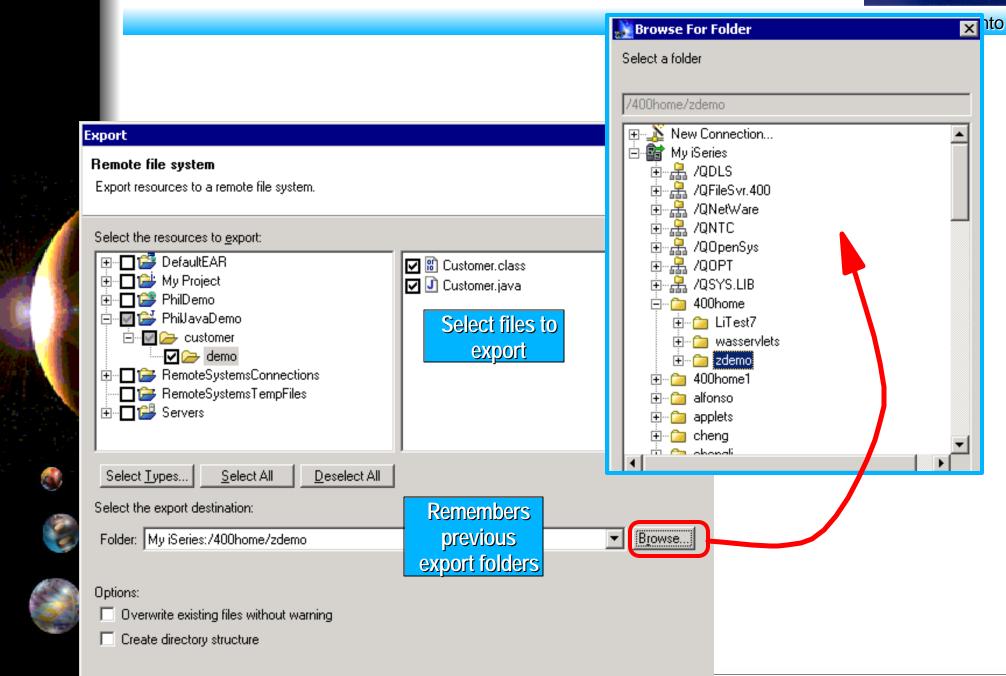

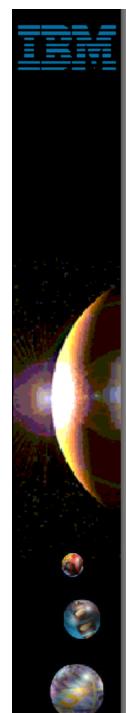

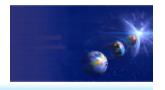

iSeries AD, IBM Toronto

#### Remote Compile and Run

- ► After exporting Java files to iSeries, you:
  - ✓ Transform them there using CRTJVAPGM
  - ✓ Run them there, see results via Console

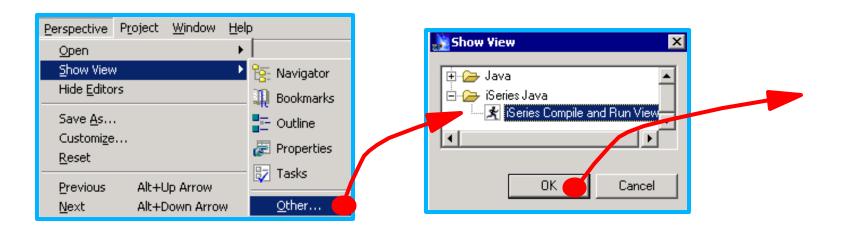

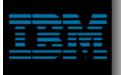

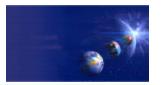

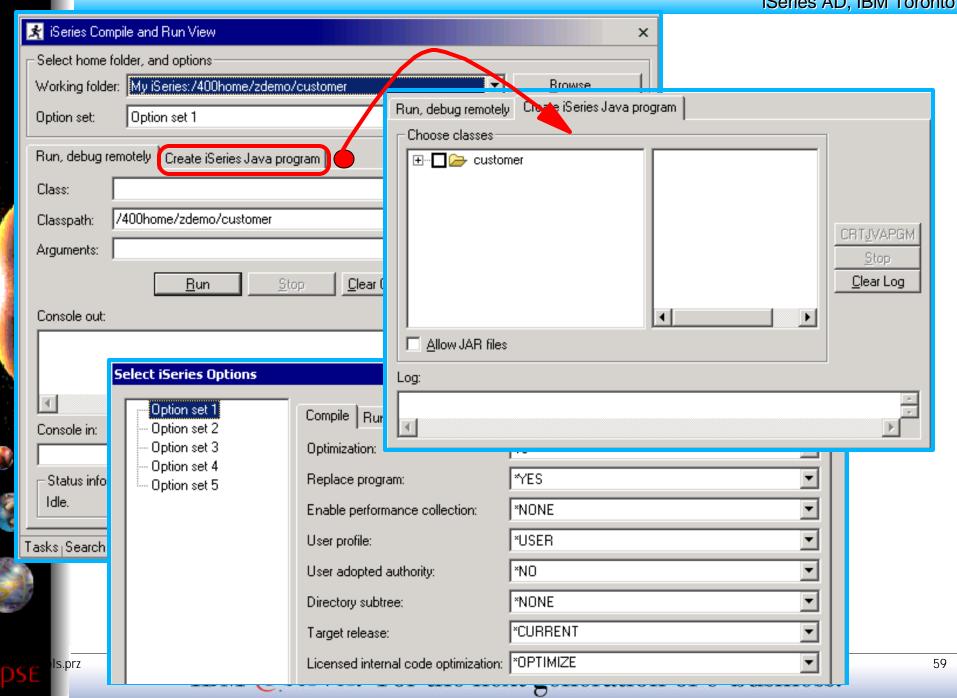

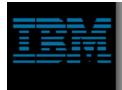

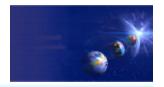

- Remote Debug
  - ► Launches debugger for iSeries Java
    - ✓ Same debugger as RPG, CBL, CL, C, C++

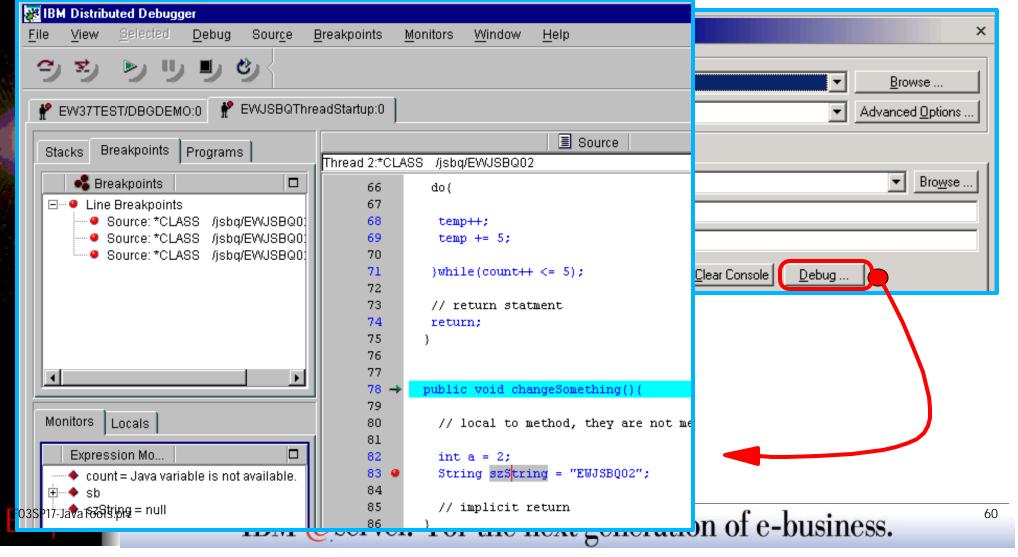

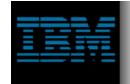

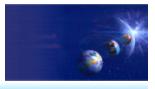

- ✓ Program Call Wizard
  - Given signature of \*PGM or \*SRVPGM proc:
    - Generate Java Bean to call it
  - Steps:
    - 1. Select Java/Web/WebFacing project
    - 2. Select package
    - 3. Use File->New->Other...
      - ...iSeries Java Program Call Bean

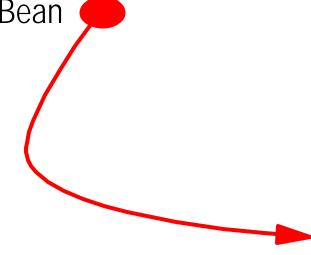

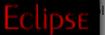

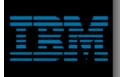

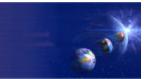

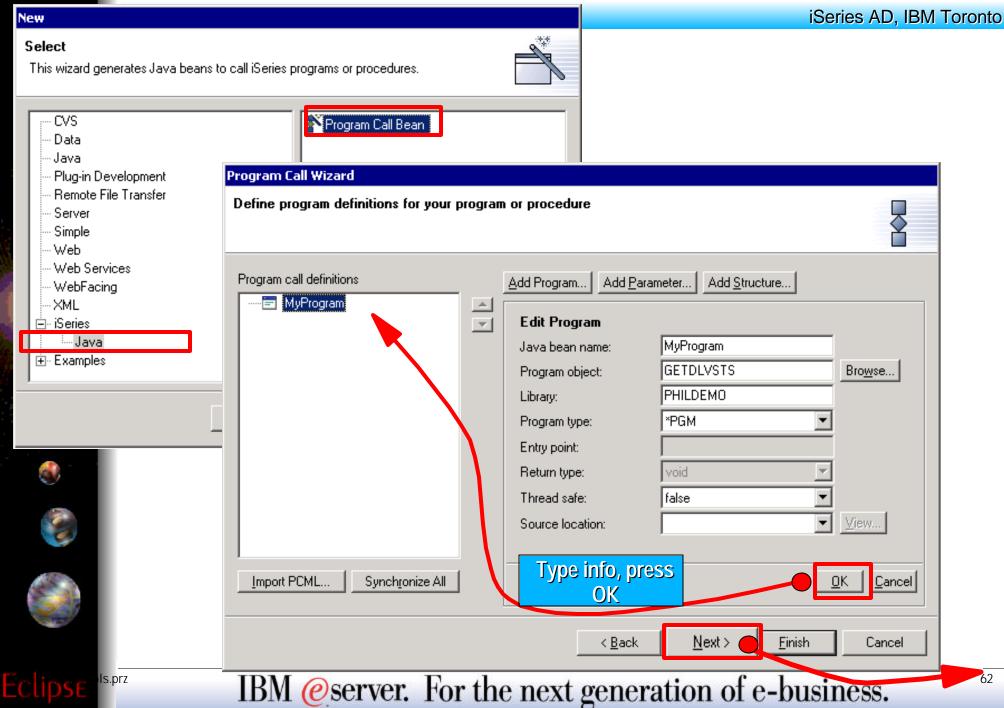

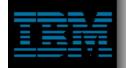

#### **Enter Parameter Info**

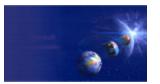

iSeries AD, IBM Toronto

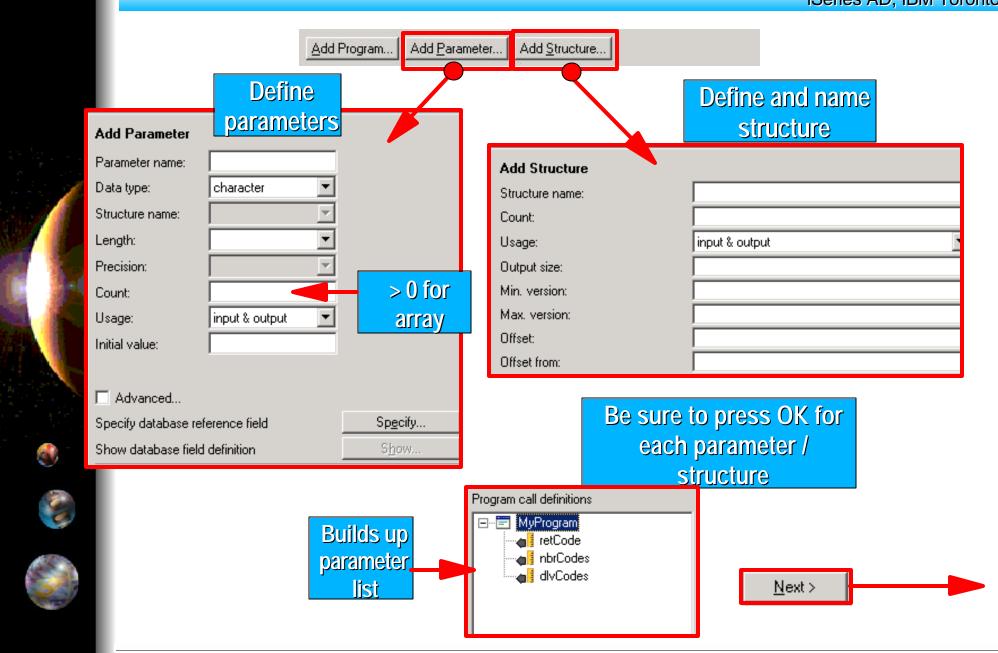

Eclipse

IBM @server. For the next generation of e-business.

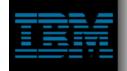

# **Final Page**

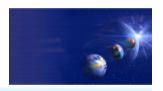

iSeries AD, IBM Toronto

| Program Call Wizard                                                                                                    |                                                                                       |                                    |                                                                    |              |  |
|----------------------------------------------------------------------------------------------------|---------------------------------------------------------------------------------------|------------------------------------|--------------------------------------------------------------------|--------------|--|
| Create iSeries Program Call Java bean an<br>Specify the location where the Java bean and PC                                                                                                    |                                                                                       |                                    |                                                                    |              |  |
| 1 0 <u>0</u> 0.                                                                                                    | here to generate Java cla                                                             |                                    |                                                                    |              |  |
| Package: customer.demo  PCML file name: MyProgram Where                                                                                                    | to generate PCML file                                                                 | Bro <u>w</u> s                     | :e                                                                 |              |  |
| Generate Java beans and a PCML file for:  ✓ Java application                                                                                                    |                                                                                       |                                    |                                                                    |              |  |
| ✓ Web services                                                                                                    | Select Web Services to use in the                                                     | generate Ja<br>Web S <u>ervi</u> o |                                                                    | ptimized for |  |
| These files will be generated by the wizard:  MyProgram.pcml MyProgramServices.java MyProgram.java  That will be generated  The class path of the specified project will be automatically updated.                             |                                                                                       |                                    | To change parameters later Return to wizard Use Import PCML button |              |  |
| Generated Java beans require the following JAR ECLIPSE_HOME/plugins/com.ibm.etools.iseries. ECLIPSE_HOME/plugins/com.ibm.etools.iseries. ECLIPSE_HOME/plugins/com.ibm.etools.webspl ECLIPSE_HOME/plugins/com.ibm.etools.webspl | toolbox/runtime/jt400.jar<br>webtools/lib/wdt400rt.jar<br>here.runtime/lib/xerces.jar | will need                          | e files you<br>d to deploy<br>our code                             |              |  |
|                                                                                                    | < <u>B</u> ack <u>N</u> ext >                                                         | <u>F</u> inish                     | Cancel                                                             |              |  |

Eclipse

IBM @server. For the next generation of e-business.

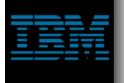

#### **Generated Java Bean**

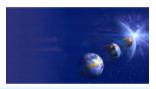

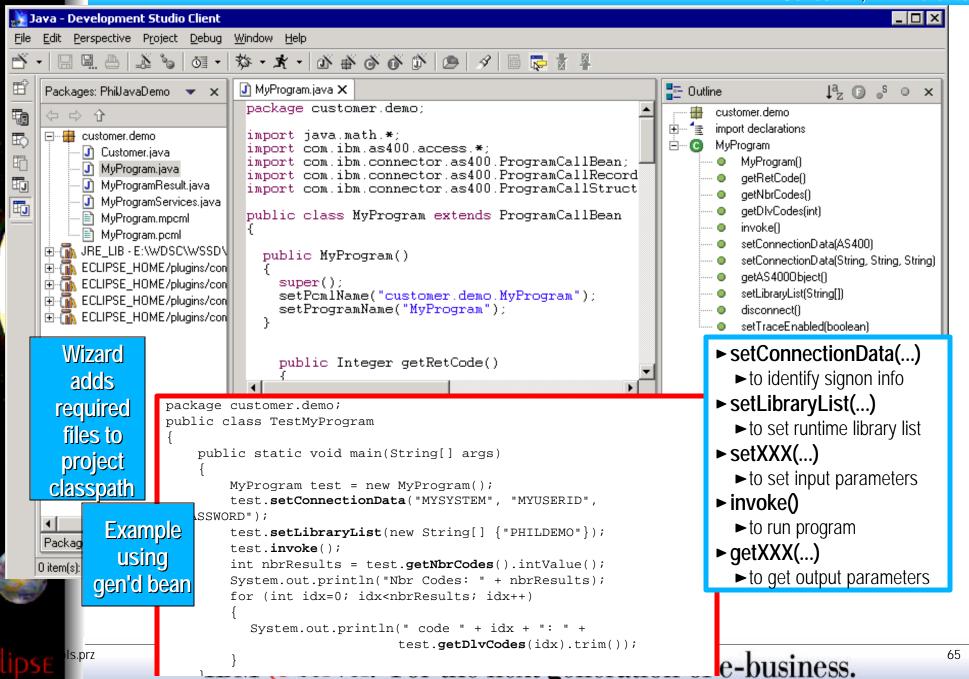

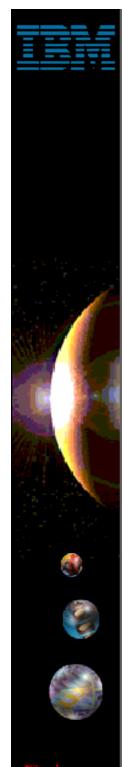

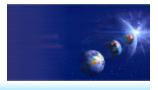

- ► GUI Beans for iSeries
  - Java Beans supplied for DDS-like field error-checking and formatting:
    - ► JFormattedTextField (smart entry field)
      - Error checking based on data type, length, decimals
      - ✓ DDS-like validity checking: range or comparison
      - Editcode or editword formatting and masking(!)
      - Auto-advance
    - ► JFormattedLabel (smart label constant)
      - Editcode or editword formatting
    - ► JFormattedComboBox (smart dropdown)
      - Combo of JFormattedTextField and JFormattedLabels
    - ► JFormattedTable (smart multi-column list
      - ✓ A "subfile" or multi-column list box
      - Each cell is a JFormattedTextField or JFormattedLabel or JFormattedComboBox

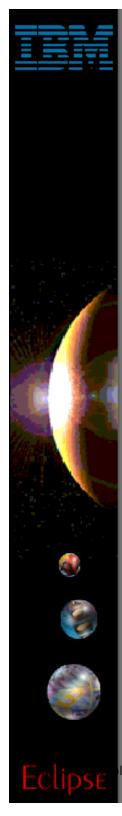

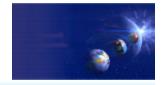

67

iSeries AD, IBM Toronto

- ► GUI Beans Examples
  - File->New->Other->Examples->iSeries
    - ► JFormattedTable

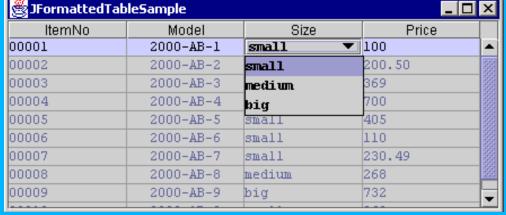

▶ JFormattedText

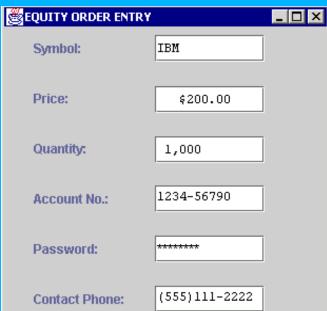

IBM @server. For the next generation of e-business.

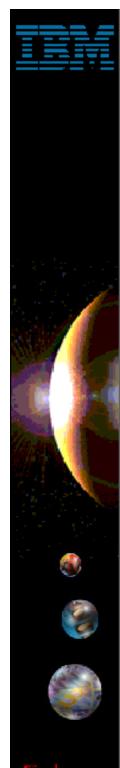

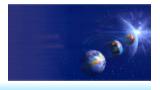

- DFU Beans for iSeries (non GUI)
  - Java Beans supplied for querying data from DB2/400, using direct record access (versus SQL):
    - ► RecordIOManager:
      - Query, add, update or delete records in a database
      - Vastly simplifies task of writing database access code using Toolbox for Java classes
    - ► ListManager:
      - Maps list of records from RecordIOManager to a Swing GUI list
      - ✓ Makes it easy to populate GUI list with DB2/400 data
    - ► FormManager
      - Maps details of a single row from RecordIOManager to a single GUI dialog page
      - Makes it easy to populate GUI form with DB2/400 data

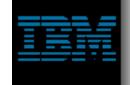

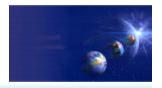

iSeries AD, IBM Toronto

- ► DFU Beans Examples
  - File->New->Other->Examples->iSeries
    - ► ListManager

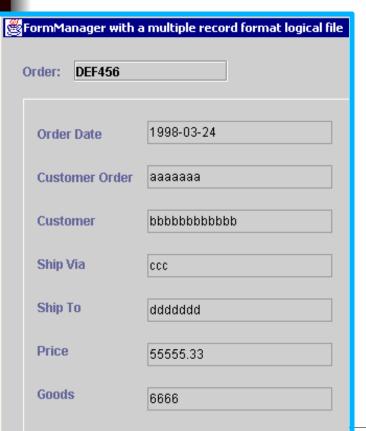

| ListManagerJFormattedTableSample |       |         |         |         |            |  |  |
|----------------------------------|-------|---------|---------|---------|------------|--|--|
| PARTNO                           | MODEL | PARTPRI | PARTMSR | PARTDIS | PARTSHIP   |  |  |
| 00562                            | AR-10 | 26.10   | 29.00   | Y       | 1991-05-10 |  |  |
| 00562                            | AR-11 | 32.04   | 36.00   | Y       | 1992-12-02 |  |  |
| 00562                            | AR-12 | 7.92    | 9.00    | N       | 1994-05-07 |  |  |
| 00562                            | AR-13 | 11.31   | 13.00   | N       | 1991-09-25 |  |  |
| 00074                            | AR-1  | 35.64   | 36.00   | N       | 1990-07-07 |  |  |
| 00074                            | AR-11 | 31.15   | 35.00   | N       | 1990-01-08 |  |  |
| 00074                            | AR-12 | 29.92   | 34.00   | N       | 1994-03-19 |  |  |
| 00074                            | AR-14 | 39.56   | 46.00   | N       | 1993-12-22 |  |  |
| 01807                            | AR-10 | 24.30   | 27.00   | N       | 1994-06-16 |  |  |
| 01807                            | AR-11 | 20.47   | 23.00   | N       | 1993-10-13 |  |  |
| readAllRecords                   |       |         |         |         |            |  |  |

► FormManager

IBM @server. For the next generation of e-business.

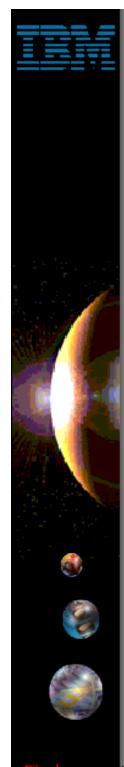

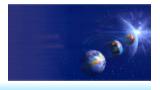

- List Beans for iSeries (non-GUI)
  - For querying lists of libraries, objects, members, records or fields
    - ► AS400ListLibraries
      - ✓ List libraries given simple or generic or special name
    - ► AS400ListObjects
      - ✓ List objects given simple or generic library and object name
      - Can also subset by type and attr (one or multi, simple or generic)
    - ► AS400ListMembers
      - ✓ List members given simple or generic library, file, member name
      - Can also subset by member type (one or multi, simple or generic)
    - ► AS400ListRecords
      - ✓ List records given simple or generic library, file, record name
    - ► AS400ListFields
      - ✓ List fields given simple or generic library, file, record, field name
  - Four levels of detail possible per object

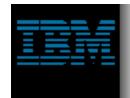

## **Java Development Tools**

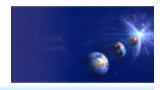

iSeries AD, IBM Toronto

Summary

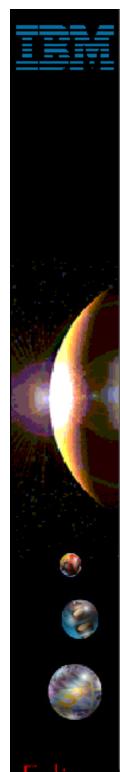

#### **Java Tools Not There**

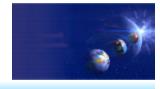

- Not all VAJava function is available <u>yet</u>:
  - **×** Visual Composition Editor
  - × DataBase Beans
    - Actually, there are replacements! Just no visual metaphor
    - See com.ibm.db.beans: DBSelect, DBProcedureCall, DBModify
    - ▼ There is also a Database access wizard in Web Tools
  - **×** SQLJ support
  - **×** Stored Procedure Builder
  - x Live editing while debugging
- ► For VAJava migration...
  - www.ibm.com/software/wsdd
    - "VisualAge for Java coexistence with WebSphere Studio Application Developer"
    - http://www7b.boulder.ibm.com/wsdd/library/techarticles/0110\_searle/searle.html

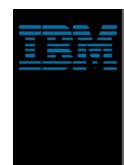

# Summary

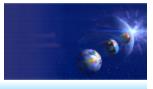

- ▶ Java Development Tooling included in WDSC
  - Part of WebSphere Studio Site Developer Advanced
- Java Perspective provides optimized view for Java development
  - Java Editor + Java Views = Easier Development
  - Integrated Compile / Run / Debug
  - iSeries Additions for using Java with iSeries
  - Lots more ...
    - ► Team development
    - ► Integrated, online help system
    - ► Extendable platform
      - You can add your own tools
    - ► Integrated Java, Web, XML, iSeries development
- ► Enjoy!

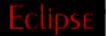

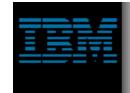

#### Resources

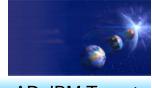

- Eclipse.org
  - Website for the open source Workbench
- ► WDSC
  - ibm.com/software/ad/wds400/
- WebSphere Developer Domain
  - ibm.com/websphere/developer
- ► IBM Developer Domain
  - ibm.com/developer
- Java
  - java.sun.com

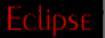

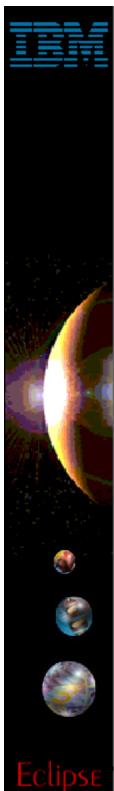

### Trademarks & Disclaimers

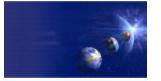

iSeries AD, IBM Toronto

8 IBM Corporation 1994-2002. All rights reserved.

References in this document to IBM products or services do not imply that IBM intends to make them available in every country.

The following terms are trademarks or registered trademarks of International Business Machines Corporation in the United States, other countries, or both:

 AS/400
 IBM(logo)

 AS/400e
 iSeries

 e (logo) business
 OS/400

IBM

Lotus, Freelance Graphics, and Word Pro are registered trademarks of Lotus Development Corporation and/or IBM Corporation. Domino is a trademark of Lotus Development Corporation and/or IBM Corporation.

C-bus is a trademark of Corollary, Inc. in the United States, other countries, or both.

Java and all Java-based trademarks are trademarks of Sun Microsystems, Inc. in the United States, other countries, or both.

Microsoft, Windows, Windows NT, and the Windows logo are trademarks of Microsoft Corporation in the United States, other countries, or both.

ActionMedia, LANDesk, MMX, Pentium and ProShare are trademarks of Intel Corporation in the United States, other countries, or both.

UNIX is a registered trademark of The Open Group in the United States and other countries.

SET and the SET Logo are trademarks owned by SET Secure Electronic Transaction LLC.

Other company, product and service names may be trademarks or service marks of others.

Information is provided "AS IS" without warranty of any kind.

All customer examples described are presented as illustrations of how those customers have used IBM products and the results they may have achieved. Actual environmental costs and performance characteristics may vary by customer.

Information in this presentation concerning non-IBM products was obtained from a supplier of these products, published announcement material, or other publicly available sources and does not constitute an endorsement of such products by IBM. Sources for non-IBM list prices and performance numbers are taken from publicly available information, including vendor announcements and vendor worldwide homepages. IBM has not tested these products and cannot confirm the accuracy of performance, capability, or any other claims related to non-IBM products. Questions on the capability of non-IBM products should be addressed to the supplier of those products.

All statements regarding IBM future direction and intent are subject to change or withdrawal without notice, and represent goals and objectives only. Contact your local IBM office or IBM authorized reseller for the full text of the specific Statement of Direction.

Some information in this presentation addresses anticipated future capabilities. Such information is not intended as a definitive statement of a commitment to specific levels of performance, function or delivery schedules with respect to any future products. Such commitments are only made in IBM product announcements. The information is presented here to communicate IBM's current investment and development activities as a good faith effort to help with our customers' future planning.

Performance is based on measurements and projections using standard IBM benchmarks in a controlled environment. The actual throughput or performance that any user will experience will vary depending upon considerations such as the amount of multiprogramming in the user's job stream, the I/O configuration, the storage configuration, and the workload processed. Therefore, no assurance can be given that an individual user will achieve throughput or performance improvements equivalent to the ratios stated here.

Photographs shown are of engineering prototypes. Changes may be incorporated in production models.